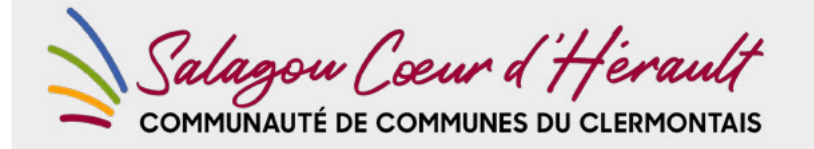

## PÔLE AMÉNAGEMENT

SERVICE URBANISME

# VOS DÉMARCHES D'URBANISME EN LIGNE

## SUR LE TERRITOIRE ری SALAGOU CŒUR D'HÉRAULT

**Depuis le 1er janvier 2022, nous pouvons recevoir vos demandes de permis de construire, déclaration préalable et certificats d'urbanisme en ligne, gratuitement, de manière plus simple et plus rapide.**

## LAISSEZ-VOUS GUIDER !

## J'ai un projet de travaux…

**Certificat d'urbanisme, déclaration préalable de travaux, permis de construire, de démolir, d'aménager, toutes ces demandes doivent faire l'objet d'une autorisation préalable délivrée par la commune avant d'entreprendre les travaux.** Pour réaliser vos démarches d'urbanisme, la Communauté de commune du Clermontais met à votre disposition un service en ligne, sécurisé, gratuit et facilement accessible : https://cc-clermontais.geosphere.fr/portailccs

#### LE DÉPÔT EN LIGNE, C'EST :

- **Un service accessible à tout moment et où que vous soyez, dans une démarche simplifiée.**
- **Un gain de temps et d'argent : plus besoin de vous déplacer en mairie pour déposer votre dossier ou d'envoyer vos demandes en courrier recommandé.**
- **Une démarche plus écologique, grâce à des dossiers numériques qui ne nécessitent plus d'être imprimés en de multiples exemplaires.**
- **Plus de transparence sur le traitement de vos demandes, grâce à un circuit entièrement dématérialisé avec tous les acteurs de l'instruction et des échanges facilités jusqu'à la décision de l'administration.**

## Comment faire ?

#### JE PRÉPARE MON DOSSIER

**Pour garantir la qualité et la recevabilité de votre dossier, préparez votre demande en vous rapprochant de nos services qui seront à même de vous guider à chaque étape, notamment pour :**

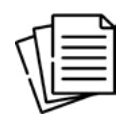

Choisir le formulaire CERFA adapté à vos travaux

#### JE LE DÉPOSE EN LIGNE

#### **→ C'est ma première visite :**

- Créez un compte afin d'accéder à votre espace personnel en choisissant « créer un compte usager »
- Saisissez les informations vous concernant
- Activez votre compte en cliquant sur le lien dans le mail qui vous est envoyé pour valider la création de votre compte.

Éditer l'ensemble des pièces nécessaires à son instruction

#### **J'ai déjà créé un compte usager :**

Saisissez votre identifiant et votre mot de passe.

#### **Démarrer mes démarches :**

- Cliquez sur l'onglet « Déposer ».
- Laissez-vous guider par les différentes étapes.
- Après vérification de vos informations, cliquez sur « Déposer ma demande », votre dossier est alors télétransmis à la commune concernée par les travaux.

**Le dépôt en ligne est un nouveau service offert aux usagers mais n'est pas une obligation. Les mairies continuent de vous accueillir pour recevoir vos demandes papiers ou envoyées par courrier, avec les mêmes délais légaux de traitement des demandes.**

### À chaque étape de votre projet, nos services vous renseignent et vous accompagnent :

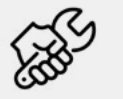

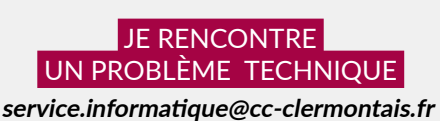

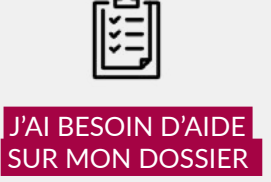

**service.urbanisme@cc-clermontais.fr**

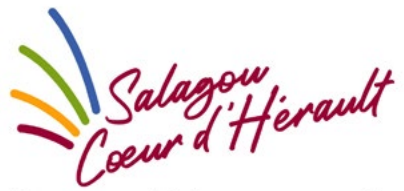

Communauté de communes du **CLERMONTAIS** 

**SALAGOU COEUR D'HÉRAULT, COMMUNAUTÉ DE COMMUNES DU CLERMONTAIS** Espace Marcel Vidal - 20 avenue Raymond Lacombe 34800 CLERMONT L'HERAULT

04 67 88 95 50 - www.cc-clermontais.fr

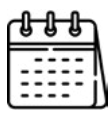

Anticiper votre calendrier de réalisation